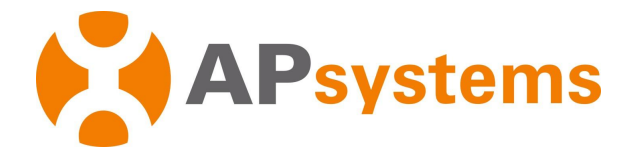

# **Manual de Usuário Microinversor APsystems**

## **Microinversores APsystems QT2-220**

(Para Brazil)

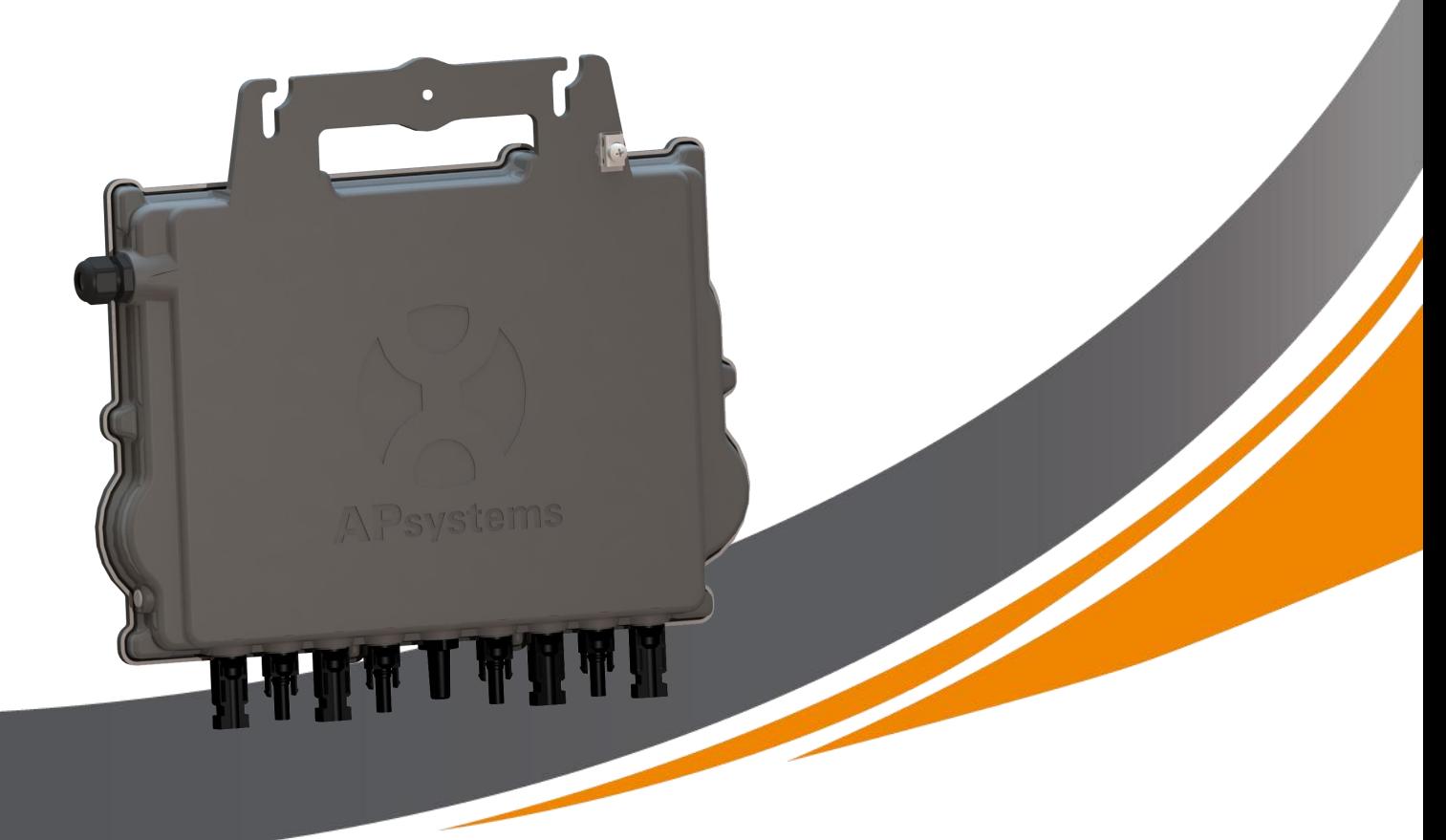

#### ALTENERGY POWER SYSTEM Inc.

latam.APsystems.com

#### APsystems

APsystems Guadalajara: AV. Lazaro Cardenas 2850-5º Piso, Colonia Jardines del Bosque P. 44520, Guadalajara, Jalisco TEL: 52 (33) -3188-4604 EMAIL: [info.latam@APsystems.com](mailto:info.latam@APsystems.com) CNPJ:91330400551779794Q

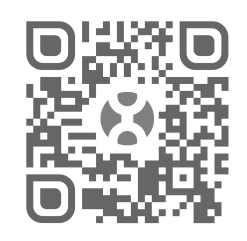

Por favor, leia este código QR para ter acesso às nossas informações de APPs e produtos

**©** All Rights Reserved

# Sumário

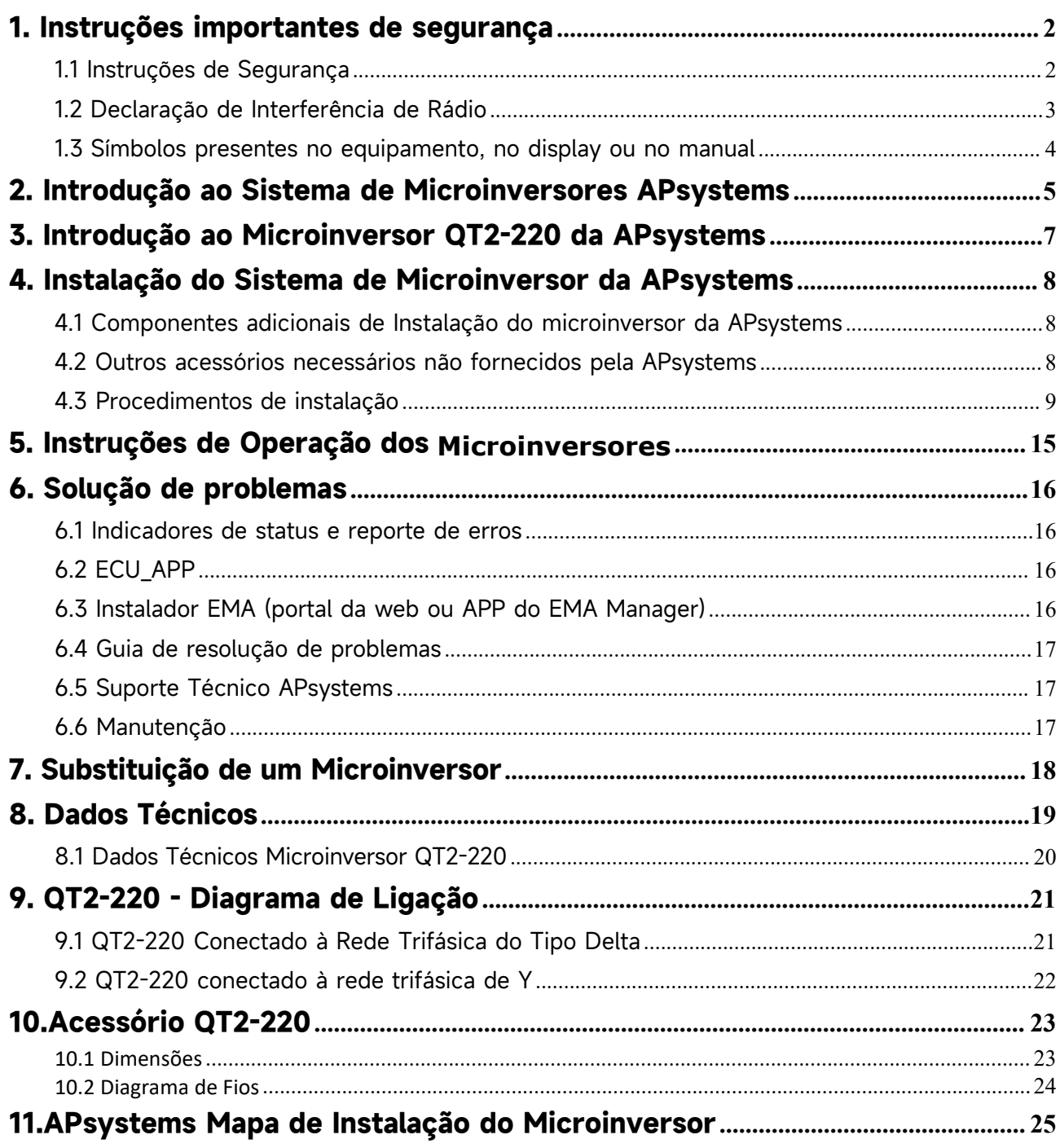

## <span id="page-2-0"></span>**1. Instruções importantes de segurança**

Este manual contém informações importantes à serem seguidas em uma instalação ou manutenção do sistema fotovoltaico com microinversores APsystems ligados à rede. Para reduzir o risco de choques elétricos e garantir a segurança da instalação e operação dosmicroinversores APsystems, os seguintes símbolos aparecem ao longo deste documento para indicar condições perigosas e instruções de segurança importantes..

As especificações estão sujeitas a mudanças sem aviso prévio  $-$  Por favor, verifique se você utiliza a versão mais recente em https:/ latam.apsystems.com/en/resources/library/

# **IMPORTANTE LER COM ATENÇÃO E GUARDAR PARA EVENTUAIS CONSULTAS**

### A ADVERTÊNCIAS

Indica situações quando não seguidas podem causar falha de hardware ou perigo à equipe se não propriamente aplicada. Seja cauteloso quando executar esta tarefa.

### **L** NOTA

Isso indica informações importantes para a operação otimizada do microinversores. Siga estas instruções de perto.

#### <span id="page-2-1"></span>**1.1 Instruções de Segurança**

- Apenas profissionais qualificados devem realizar a instalação ou troca dos microinversores APsystems.
- $\checkmark$  Realizar todas as instalações elétricas de acordo com as normas regulamentadoras locais.
- Antes de instalar ou utilizar o microinversor APsystems, por favor leia todas as instruções e marcações de aviso nos documentos técnicos, no sistema de microinversores APsystems e nos módulos fotovoltaicos.
- NÃO desconecte o módulo fotovoltaico do microinversor APsystems, antes de desconectar a alimentação CA.
- $\checkmark$  Esteja ciente de que a carcaça do microinversor APsystems é o dissipador de calor e pode atingir uma temperatura de 80°C. Para reduzir o risco de queimaduras, não toque na carcaça do microinversor.
- NÃO tente reparar o microinversor APsystems. Se falhar, entre em contato com o suporte ao cliente da APsystems para obter um número de RMA e iniciar o processo de substituição. Danificar ou abrir o microinversor APsystems anulará a garantia.
- $\checkmark$  Cuidado!
- Ao conectar, conecte o conector CA primeiro para garantir o aterramento do inversor e faça as conexões CC. Ao desconectar, desconecte a CA abrindo primeiro o disjuntor do circuito derivado, mas mantenha o condutor de aterramento de proteção no disjuntor do circuito derivado conectado ao inversor e, em seguida, desconecte as entradas CC.
- Instale dispositivos de comutação de isolação no lado CA do inversor.

### <span id="page-3-0"></span>**1.2 Declaração de Interferência de Rádio**

O equipamento pode irradiar energia de radiofrequência e isso pode causar interferência prejudicial às comunicações de rádio, caso não siga as instruções ao instalar e usar o equipamento..

O Microinverter APsystems está em conformidade com os regulamentos CE EMC, que são projetados para fornecer proteção razoável contra interferência prejudicial em uma instalação residencial.

No entanto, se este equipamento causar interferência prejudicial à recepção de rádio ou televisão, as seguintes medidas podem resolver os problemas:

A)Realoque a antena receptora e mantenha-a bem longe do equipamento

B)Aumente a separação entre o Microinverter e o receptor

C)Conecte o Microinverter em uma tomada em um circuito diferente daquele ao qual o receptor está conectado

Se nenhuma das recomendações sugeridas acima trouxer melhorias significativas em termos de interferências, entre em contato com o Suporte Técnico da APsystems local.

# **1. Instruções importantes de segurança**

## <span id="page-4-0"></span>**1.3 Símbolos presentes no equipamento, no display ou no manual**

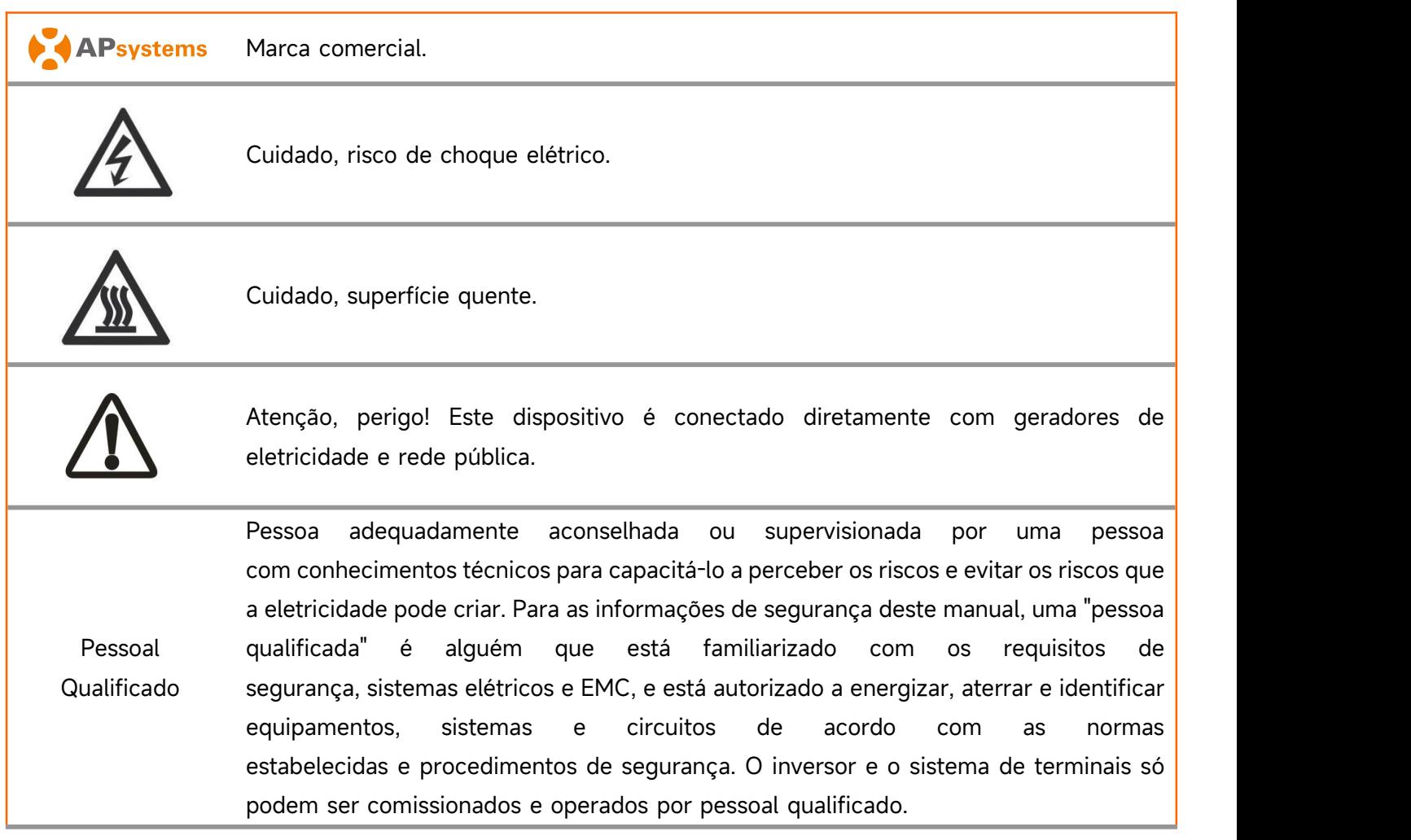

# <span id="page-5-0"></span>**2. Introdução ao Sistema de Microinversores APsystems**

O microinversor APsystems é usado em aplicações interativas com a rede elétrica, compostas de três elementos-chave:

- **•** Microinversor APsystems
- Unidade de Comunicação de Energia APsystems (ECU)
- Monitor e Analisador de Energia (EMA) online da APsystems

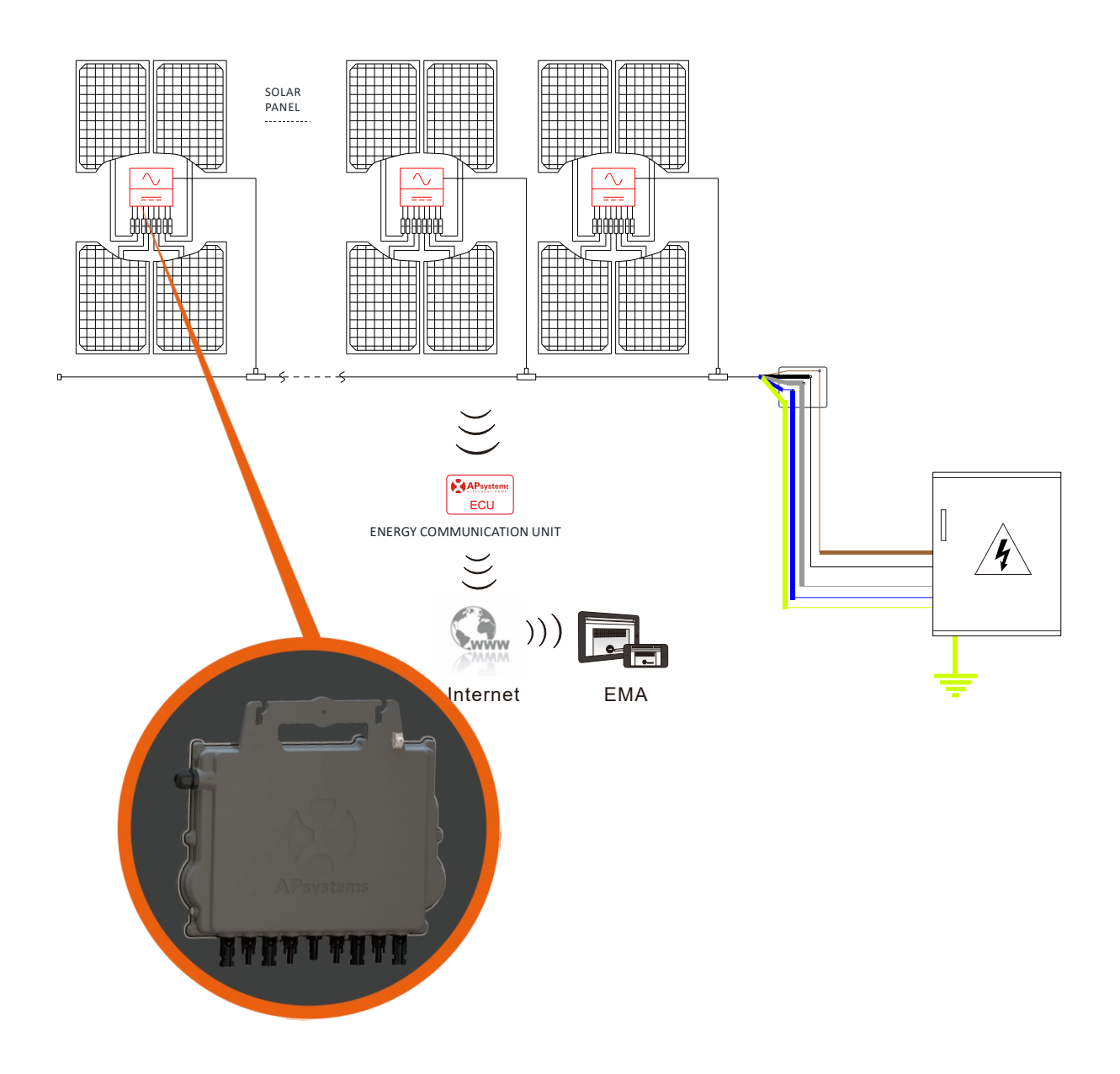

Este sistema integrado melhora a segurança, maximiza a produção de energia solar, aumenta a confiabilidade do sistema e simplifica o projeto, instalação, manutenção e gerenciamento do sistema fotovoltaico.

#### Microinversores da APsystems maximizam a produção de energia fotovoltaica

Cada módulo fotovoltaico possui controles MPPT (Rastreador de Ponto de Potência Máxima) individuais, que garantem que a energia máxima seja extraída dos módulos, independentemente do desempenho dos outros módulos fotovoltaicos no sistema. Quando módulos fotovoltaicos no sistema são afetados por sombra, poeira, orientação ou qualquer situação na qual um módulo tenha um desempenho inferior, em outras unidades, o microinversor da APsystems garante o melhor desempenho do sistema, maximizando o desempenho de cada módulo dentro dele.

#### **Segurança com Microinversores APsystems**

Em uma instalação típica de inversor string, os módulos FV são conectados em série. A tensão de cada módulo é somada para atingir o valor de tensão alta (de 600Vdc até 1000Vdc) no final da string fotovoltaica. Esta tensão DC extremamente alta traz o risco de choques elétricos ou arcos elétricos que podem causar incêndio.

Ao usar um microinversor APsystems, os módulos FV são conectados em paralelo. A tensão na parte traseira de cada módulo FV nunca excede a tensão de circuito aberto (Voc) dos módulos, que é inferior a 60 VCC para a maioria dos módulos FV usados com microinversores APsystems. Esta baixa tensão é considerada "segura ao toque" pelo departamento de bombeiros e evitará o risco de choque elétrico, arcos elétricos e riscos de incêndio.

#### **Mais confiável do que inversores centrais ou string**

O sistema microinversor distribuído pela APsystems garante que nenhum ponto único de falha do sistema influencie em todo o sistema fotovoltaico. Os microinversores da APsystems são projetados para operar com potência máxima em temperaturas ambiente externas de até 65 ° C. A carcaça do inversor foi projetada para instalação externa e atende à classificação de gabinete ambiental Tipo 6.

#### **Simples Instalação**

Microinversores APsystems são compatíveis com a maioria dos módulos fotovoltaicos de 60 e 72 células ou Módulos fotovoltaicos de 120 e 144 half-cut cells. (Para confirmar a compatibilidade do módulo PV com o microinversor APsystems, sinta-se à vontade para verificar nossa ferramenta de compatibilidade de módulo "E-decider" online ou contate o Suporte Técnico APsystems local).

A instalação requer um número mínimo de acessórios e os microinversores oferecem muita versatilidade ao instalador: os microinversores podem de fato ser instalados em telhados diferentes com orientações diferentes ou com módulos com orientações diferentes.

Da mesma forma, o usuário final pode aumentar seu sistema com microinversores sempre que quiser.

#### **Sistema inteligente de monitoramento e análise do Sistema**

A Unidade de Comunicação de Energia (ECU) da APsystems é instalada simplesmente conectando-a a qualquer tomada de parede e fornecendo uma conexão Ethernet ou Wi-Fi ao roteador ou modem de banda larga. Depois de instalar e configurar a ECU (consulte o manual da ECU), a rede completa de microinversores APsystems se reportará automaticamente ao servidor do Monitor e Analisador de Energia (EMA) online da APsystems.

## <span id="page-7-0"></span>**3. Introdução ao Microinversor QT2-220 da APsystems**

A 2<sup>ª</sup> geração de microinversores de saída trifásica balanceada da APsystems está alcançando saídas de energia sem precedentes de 1900VA para se adaptar ao maior módulo de energia atual.

O design inovador e compacto torna o produto mais leve enquanto maximiza a produção de energia. Os componentes são encapsulados com silicone para reduzir o estresse nos componentes eletrônicos, facilitar a dissipação térmica, melhorar as propriedades à prova d'água e garantir a máxima confiabilidade do sistema por meio de métodos de teste rigorosos, incluindo testes de vida útil acelerados. Um acesso à energia 24 horas por dia, 7 dias por semana, por meio de aplicativos ou portal baseado na web, facilita o diagnóstico e a manutenção remotos.

O novo QT2-220 é interativo com as redes elétricas por meio de um recurso chamado RPC (Reactive Power Control) para gerenciar melhor os picos de energia fotovoltaica na rede. Além desses excelentes recursos, 97% de eficiência máxima e 20% menos componentes da última geração tornam o APsystems QT2-220 um divisor de águas para o PV comercial.

Característica chave do produto:

- Um microinversor se conecta a 4 módulos fotovoltaicos
- Potência de saída máxima atingindo 1900VA
- 4 canais de entrada com 2 MPPT independentes
- Controle de Potência Reativa
- Confiabilidade máxima, IP67
- Comunicação ZigBee criptografada
- Relé de proteção de segurança integrado
- Saída balanceada trifásica

## <span id="page-8-0"></span>**4. Instalação do Sistema de Microinversor da APsystems**

Um sistema fotovoltaico usando microinversores APsystems é simples de instalar. Cada microinversor é facilmente montado no suporte fotovoltaico, diretamente abaixo do (s) módulo fotovoltaico (s). Cabos CC de baixa tensão conectam-se diretamente do módulo fotovoltaico ao microinversor, eliminando o risco de alta tensão CC.

A instalação deve estar em conformidade com os regulamentos locais e normas técnicas.

Declaração Especial: aconselhamos instalar um disjuntor residual (IDR) apenas se exigido pelo código elétrico local.

### ADVERTÊNCIAS

①. Execute todas as instalações elétricas de acordo com as normas vigentes locais.

②. Esteja ciente de que apenas profissionais qualificados devem instalar e / ou

substituir os microinversores da APsystems.

③. Antes de instalar ou usar um microinversor APsystems, leia todas as instruções e avisos nos documentos técnicos e no próprio sistema Microinversor da APsystems, bem como no painel fotovoltaico.

④. Esteja ciente de que a instalação deste equipamento inclui o risco de choque elétrico.

⑤. Não toque nas partes energizadas do sistema, incluindo o painel fotovoltaico, quando o sistema estiver conectado à rede elétrica.

### **NOTA**

Recomendamos enfaticamente que instale dispositivos de proteção contra surtos na caixa do medidor dedicado.

#### <span id="page-8-1"></span>**4.1 Componentes adicionais de Instalação do microinversor da APsystems**

- Cabo Tronco AC
- End Cap para Cabo Tronco AC
- T-CONN Cap para Cabo Tronco AC
- Ferramenta de destravamento para Cabo Tronco AC
- ECU
- Conectores AC macho/fêmea

#### <span id="page-8-2"></span>**4.2 Outros acessórios necessários não fornecidos pela APsystems**

Além de seu painel fotovoltaico e seu hardware associado, você pode precisar dos seguintes itens:

- Uma caixa de junção de conexão AC
- Hardware de montagem adequado para estrutura de módulo
- Soquetes e chaves para ferramentas de montagem

#### <span id="page-9-0"></span>**4.3 Procedimentos de instalação**

#### **4.3.1 Passo 1 – Verifique se a tensão da rede é compatível com a tensão do equipamento**

#### **4.3.2 Passo 2 – Distribuição do cabo tronco**

a. Uma extremidade do cabo tronco CA é usada para acessar a caixa de junção na rede elétrica.

b. Fire os condutores do barramento CA: L1 - MARROM; L2 - PRETO; L3 - CINZA; N - AZUL; PE - AMARELO-VERDE.

#### A ADVERTÊNCIAS

O código de cores da fiação pode ser diferente de acordo com a regulamentação local, verifique todos os fios da instalação antes de conectar ao barramento CA para garantir que eles correspondam. O cabeamento errado pode danificar irremediavelmente os microinversores, um problema que não é coberto pela garantia.

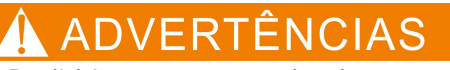

Proibido carregar o microinversor pelo cabo CA.

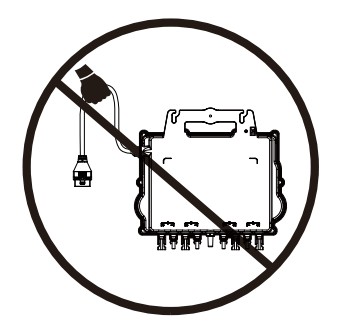

#### **4.3.3 Passo 3 – Fixar o microinversor APsystems à estrutura**

a.Marque a localização do microinversor na estrutura, com relação à caixa de derivação do módulo fotovoltaico ou a quaisquer outras obstruções.

b. Monte um microinversor em cada um desses locais usando o hardware recomendado pelo fornecedor da estrutura dos módulos.

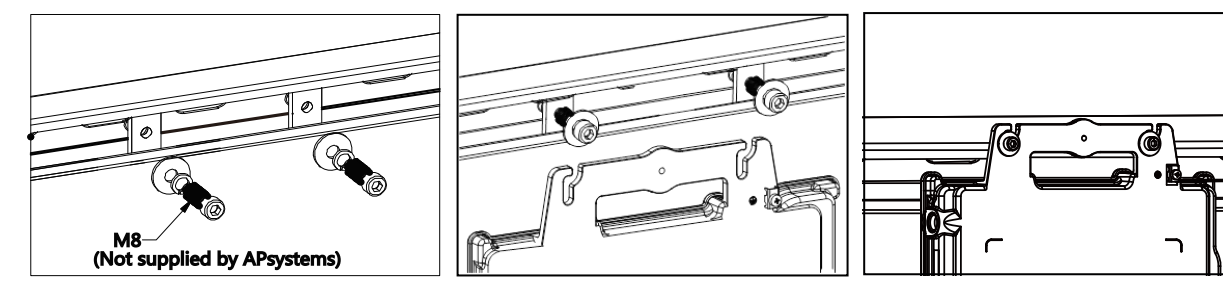

## **4. Instalação do Sistema de Microinversor da APsystems**

## A ADVERTÊNCIAS

Não coloque os microinversores (incluindo conectores CC e CA) expostos ao sol, chuva ou neve, mesmo entre os módulos. Deixe um mínimo de 3/4"(1,5 cm) entre o teto e a parte inferior do microinversor para permitir um fluxo de ar adequado. O microinversor instalado na estrutura deve ser aterrado de maneira confiável.

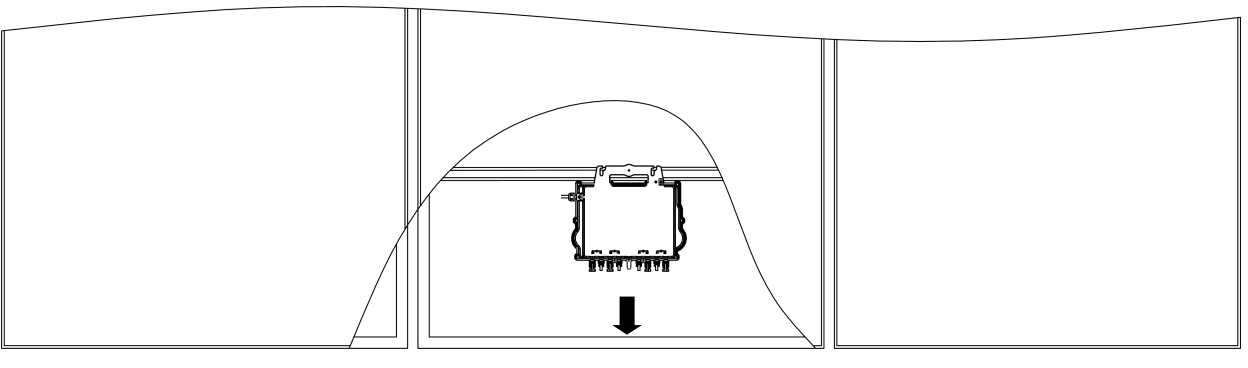

Rouroughfare

### TIP

Ao instalar módulos fotovoltaicos embutidos no telhado, reserve os conectores DC, antena e indicador LED do microinversor voltados para fora, a fim de facilitar a monitorização do estado do indicador e gar antir uma qualidade de comunicação ótima.

#### **4.3.4 Passo 4 – Aterrar o sistema**

Existem 2 maneiras de aterrar os microinversores da série QT2-220.

#### **1. Por arruela de aterramento anexada.**

Depois que os microinversores e os racks estiverem instalados de forma confiável, a arruela de aterramento do microinversor pode se conectar ao rack para garantir o aterramento adequado.

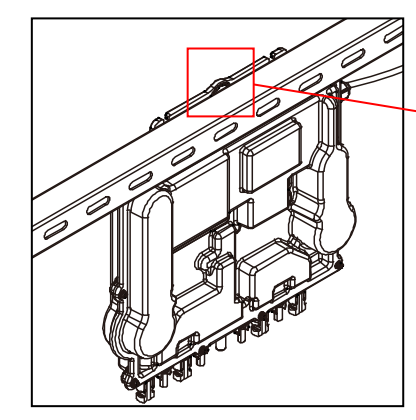

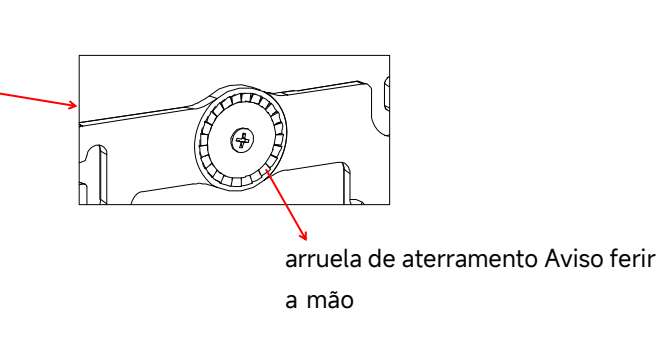

#### **2. Aterrando o fio de cobre.**

Fixe o fio de cobre de aterramento pelo terminal de aterramento.

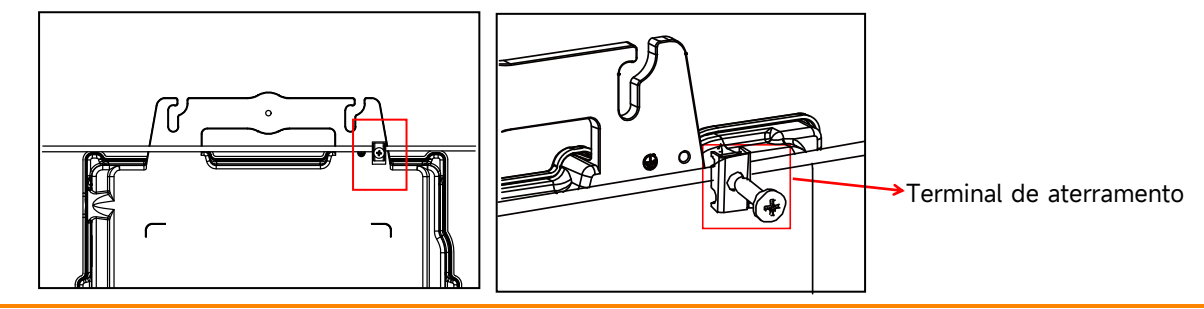

#### **4.3.5 Passo 5 – Conectar o microinversor APsystems ao cabo tronco**

Empurre o conector CA microinversor para o conector do cabo tronco. Ouça pelo "Click"

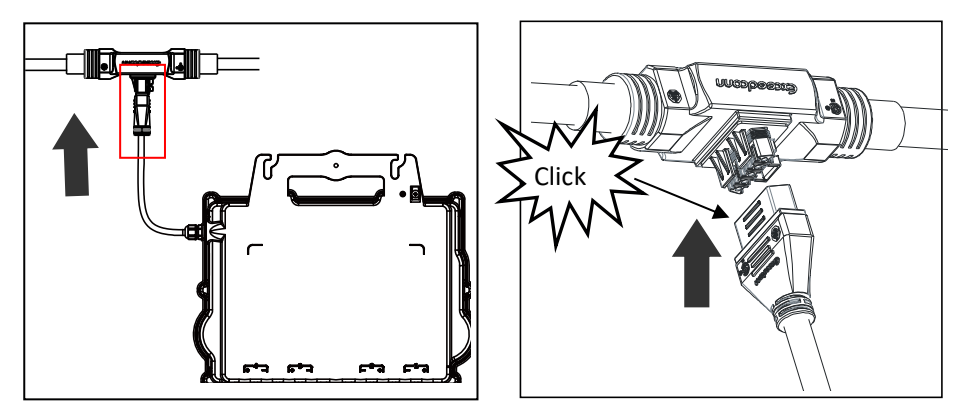

Interface do conector AC da esquerda para a direita.

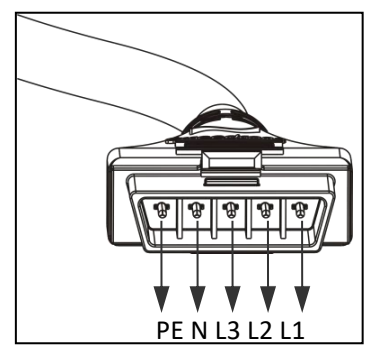

Cubra todos os conectores não usados com T-CONN CAP para proteger os conectores não usados.

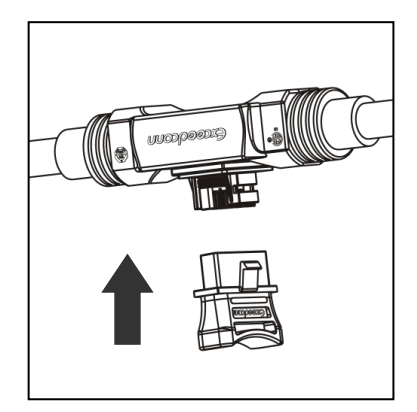

## **4. Instalação do Sistema de Microinversor da APsystems**

#### **4.3.6 Passo 6 – Instalar o END CAP ao final do cabo tronco**

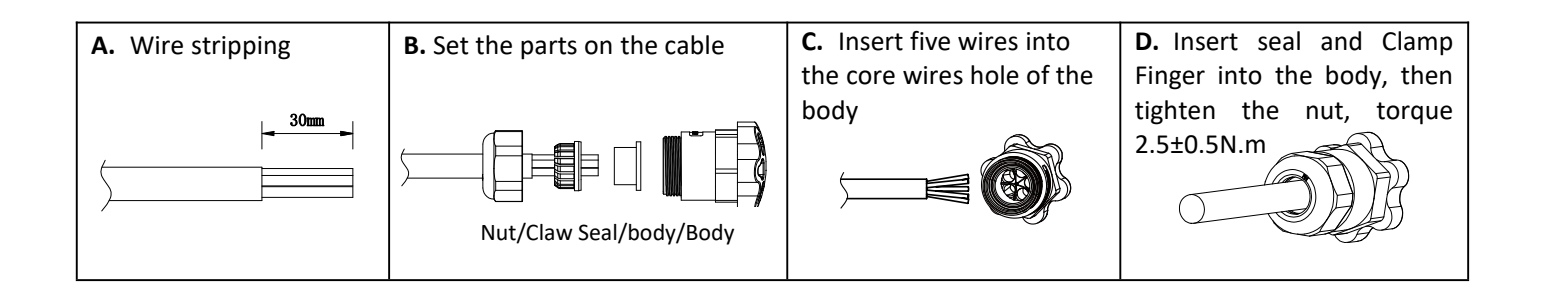

### **4.3.7 Passo 7 – Conectar os módulos fotovoltaicos ao Microinversor APsystems**

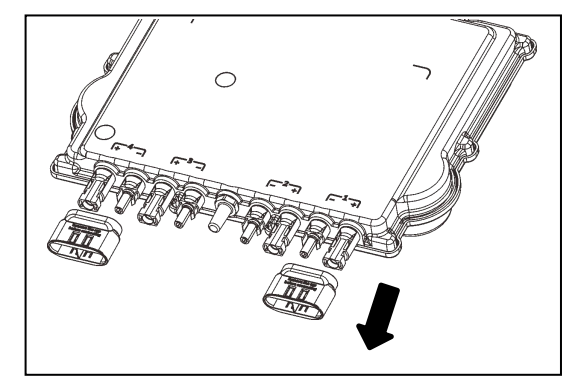

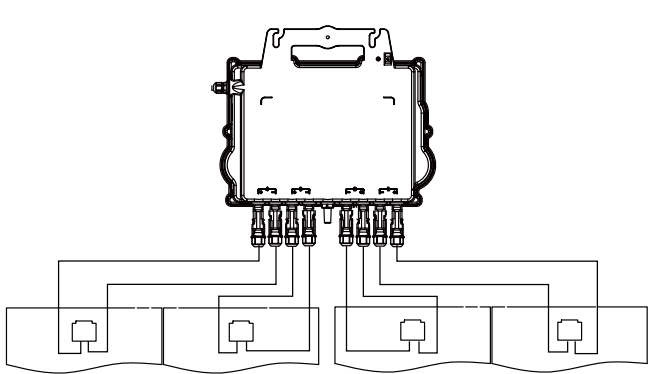

#### NOTA

Remova as tampas dos conectores DC antes de conectar os módulos PV.

#### **NOTA**

- Não há saída de fio neutro do inversor.
- Compatível com a grade trifásica Delta e Wye.

#### **NOTA**

Ao conectar os cabos CC, o microinversor deve piscar imediatamente verde dez vezes. Isso acontecerá assim que os cabos CC estiverem conectados e mostrará que o microinversor está funcionando corretamente. Toda esta função de verificação começará e terminará dentro de 10 segundos após conectar a unidade, então preste atenção cuidadosa a essas luzes ao conectar os cabos DC.

### ADVERTÊNCIAS

instalada corretamente. Certifique-se de que nenhum dos fios CA e / ou CC está comprimido ou danificado. Certifique-se de que todas as caixas de junção estejam fechadas corretamente.

## **4. Instalação do Sistema de Microinversor da APsystems**

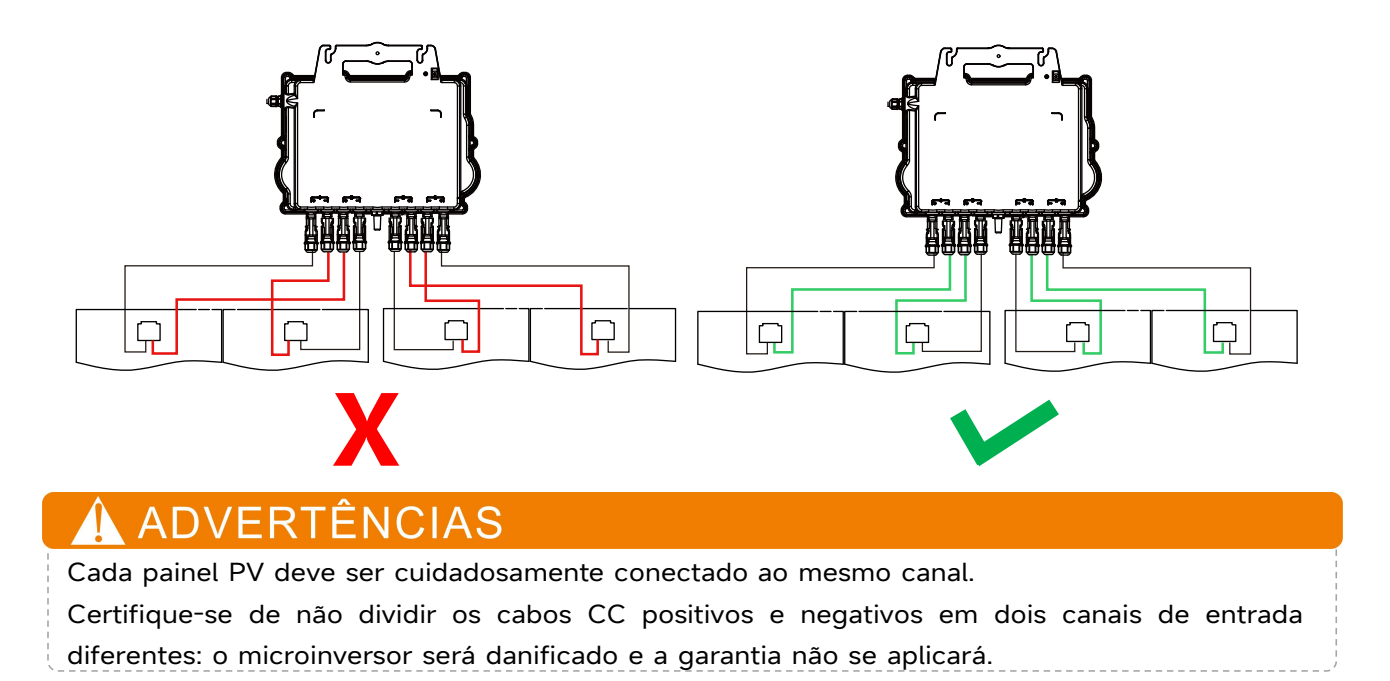

#### **4.3.8 Passo 8 - Conecte os Microinversores APsystems à rede elétrica**

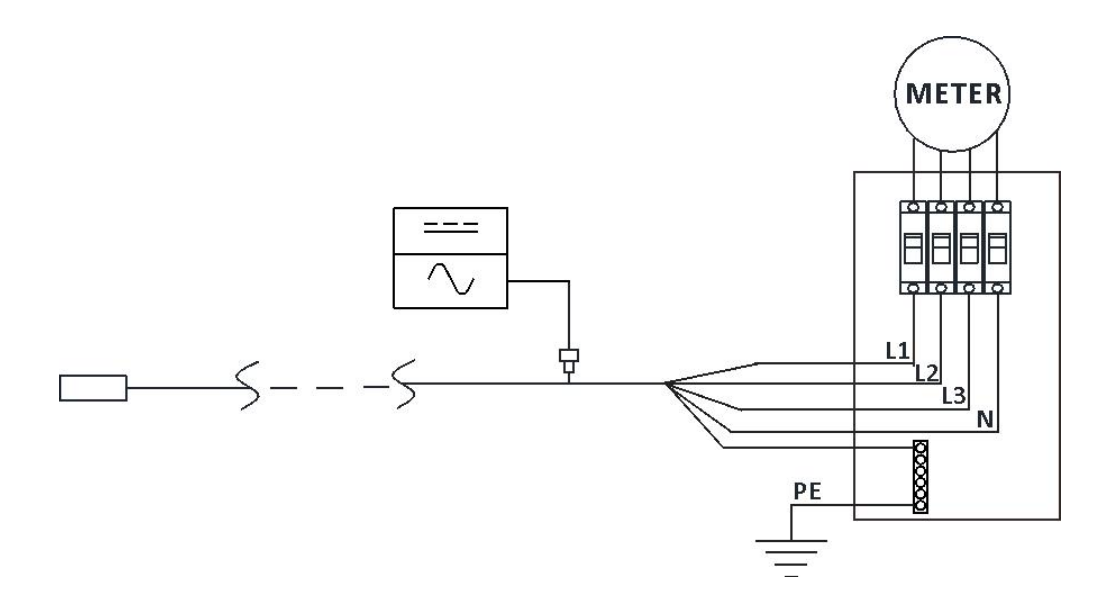

#### **NOTA**

①.Por favor, instale disjuntores bipolares com corrente nominal adequada ou de acordo com a regulament ação local, os quais são obrigatórios para conexão à rede elétrica.

②.Não é recomendado instalar disjuntores de corrente de fuga ou disjuntores AFCI/GFCI.

## **4. APsystems Microinverter System Installation**

#### **4.3.9 Passo 9 - Cabo de Extensão AC**

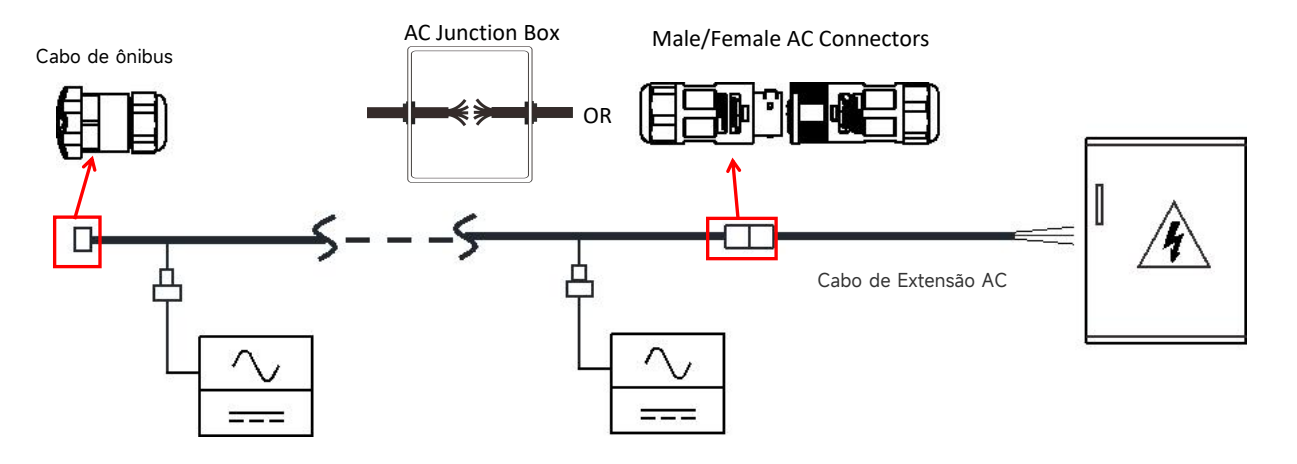

Quando é necessário um cabo de extensão AC, os usuários podem conectar o cabo de bus AC e o cabo de extensão AC em uma caixa de junção ou usar um par de conectores AC macho/fêmea que a APsystems fornece como accessory opcional.

#### **4.3.10 Passo 10 – Preencha o mapa de instalação APsystems**

a.Cada Microinverter APsystems tem 2 etiquetas de número de série removíveis.

b.Complete o mapa de instalação colando a etiqueta de identificação de cada microinversor no local certo. c.A segunda etiqueta com o número de série pode ser colada na estrutura do módulo fotovoltaico, o que pode ajudar a confirmar posteriormente a posição do microinversor sem desmontar o módulo fotovoltaico

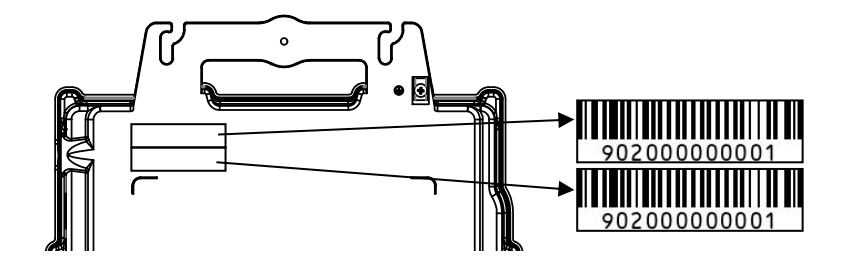

#### **NOTA**

①. A disposição dos números de série dos inversores no cartão de garantia é adequada apenas para arranjos gerais.

②. O cartão de garantia está localizado na última página deste manual.

③. Use ECU\_APP (disponível no EMA Manager) para escanear os números de série no mapa ao configurar a ECU (consulte o manual de instruções da ECU para mais informações).

#### <span id="page-15-0"></span>Para operar o sistema fotovoltaico com microinversores APsystems:

1. Ligue o disjuntor de CA em cada circuito de derivação CA de microinversor.

2. Ligue o disjuntor principal da rede elétrica. Seu sistema começará a produzir energia após um tempo de espera de dois minutos.

3. Os dados do microinverter estarão disponíveis no aplicativo EMA Manager ou no portal da web da EMA.

Alternativamente, as sequências de LED podem ser um indicador do status dos microinversores (consulte a seção 6.1)

#### **NOTA**

Uma vez que a ECU tenha sido comissionada corretamente, os Microinversores APsystems começarão a enviar dados de desempenho para a ECU. O tempo necessário para todos os microinversores no sistema reportarem à ECU irá variar dependendo do número de microinversores no sistema.

## <span id="page-16-0"></span>**6. Solução de problemas**

O pessoal qualificado pode usar as seguintes etapas de solução de problemas, se o sistema fotovoltaico não operar corretamente:

#### <span id="page-16-1"></span>**6.1 Indicadores de status e reporte de erros**

Supondo que sejam facilmente acessíveis e visíveis, os LEDs de operação podem dar uma boa indicação do status dos microinversores

#### **6.1.1 LED de partida**

Dez piscadas verdes curtas quando a energia CC é aplicada pela primeira vez ao microinversor indica uma inicialização bem-sucedida do microinversor.

#### **6.1.2 LED de operação**

Piscando Verde Lentamente (5 seg.) – Produzindo energia e comunicando com a ECU

Piscando Vermelho Lentamente (5 seg.) – Não está produzindo energia

Piscando Verde Rapidamente (2 seg.) - Não comunicando com a ECU, mas continua produzindo energia.

Piscando Vermelho Rapidamente (2 seg.) – Não comunicando com a ECU mais do que 60 minutos e não produzindo energia.

Vermelho Fixo – padrão, proteção de falha de aterramento no lado DC, veja 6.1.3

#### **6.1.3 Erro de GFDI**

Um LED vermelho estático indica que o microinversor detectou um erro GFDI (Ground Fault Interrupter) no sistema fotovoltaico. A menos que o erro GFDI tenha sido apagado, o LED permanecerá vermelho e a ECU continuará reportando a falha. Por favor, contate o Suporte Técnico APsystems em sua região.

### <span id="page-16-2"></span>**6.2 ECU\_APP**

APsystems ECU\_APP (disponível no EMA Manager APP) é a ferramenta recomendada para solucionar problemas no local. Ao conectar o ECU\_APP ao ponto de acesso da ECU (por favor, verifique o Manual do Usuário ECU para informações mais detalhadas), o instalador pode verificar cada status de microinversor (produção, comunicação), mas também a intensidade do sinal Zigbee, perfil de rede e outros dados perspicazes ajudando na solução de problemas.

### <span id="page-16-3"></span>**6.3 Instalador EMA (portal da web ou APP do EMA Manager)**

Antes de ir ao local para solucionar problemas, o instalador também pode verificar todas as informações remotamente usando sua conta de instalador, seja na web ou usando o aplicativo EMA Manager (consulte o manual do usuário do aplicativo EMA Manager para obter informações mais detalhadas). Ter acesso aos dados do módulo (DC, AC, tensões e correntes) dá a primeira indicação sobre problemas potenciais.

## **6. Solução de problemas**

#### <span id="page-17-0"></span>**6.4 Guia de resolução de problemas**

Os instaladores profissionais também podem consultar nosso Guia de solução de problemas [\(https://latam.apsystems.com/resources/library/,](https://emea.apsystems.com/resources/library/) seção de bibliotecas) para obter orientações mais detalhadas sobre como solucionar problemas e consertar instalações fotovoltaicas alimentadas pormicroinversores APsystems.

### <span id="page-17-1"></span>**6.5 Suporte Técnico APsystems**

A equipe de suporte técnico local da APsystems está disponível para apoiar instaladores profissionais para se familiarizar com nossos produtos e solucionar problemas de instalações quando necessário.

### ADVERTÊNCIAS

Não tente reparar os microinversores APsystems. Entre em contato com o Suporte Técnico APsystems local.

### **ADVERTÊNCIAS**

①. Nunca desconecte os conectores CC sob carga. Certifique-se de que nenhuma corrente esteja fluindo nos cabos DC antes de desconectar.

②. Sempre desconecte a alimentação CA antes de desconectar os cabos do módulo PV do Microinversor APsystems.

③ . O MicroinverterAPsystems é alimentado por energia DC do módulo PV. DEPOIS de desconectar a alimentação DC, ao reconectar os módulos FV ao Microinversor, certifique-se de observar a rápida luz vermelha seguida por dez curtos flashes de LED verdes.

### <span id="page-17-2"></span>**6.6 Manutenção**

Os microinversores APsystems não requerem nenhuma manutenção regular específica.

#### <span id="page-18-0"></span>**Siga o procedimento para substituir um microinversor APsystems com falha**

A.Desconecte o microinversor APsystems do módulo fotovoltaico, na ordem mostrada abaixo:

1.Desconecte o CA desligando o disjuntor do circuito.

- 2.Desconecte o conector CA do microinversor do cabo tronco AC.
- 3.Desconecte os conectores CC do módulo fotovoltaico do microinversor.
- 4.Remova o microinversor da estrutura do sistema fotovoltaico.

B.Instale um microinversor substituto na estrutura. Lembre-se de observar a luz LED piscando assim que o novo microinversor estiver conectado aos cabos CC.

C.Conecte o cabo CA do microinversor novo ao cabo tronco CA.

D.Feche o disjuntor do circuito e verifique a operação do microinversor substituto.

E. Atualize o microinversor no EMA Manager através da função "Substituir" e atualize o mapa do sistema com novas etiquetas de número de série.

2024/01/22 Rev1.0

#### <span id="page-19-0"></span> $\blacktriangle$ **ADVERTÊNCIAS**

- ①. Certifique-se de verificar se as especificações de tensão e corrente do módulo fotovoltaico correspondem às do Microinversor APsystems. Consulte a folha de dados do microinversor.
- ②. Você deve verificar a correspondência da faixa de tensão de operação CC do módulo fotovoltaico com a faixa de tensão de entrada permitida do microinversor APsystems.
- ③. A tensão máxima em circuito aberto do módulo fotovoltaico não deve exceder a tensão de entrada máxima especificada dos sistemas APsystems.

## <span id="page-20-0"></span>**8.1 Dados Técnicos Microinversor QT2-220**

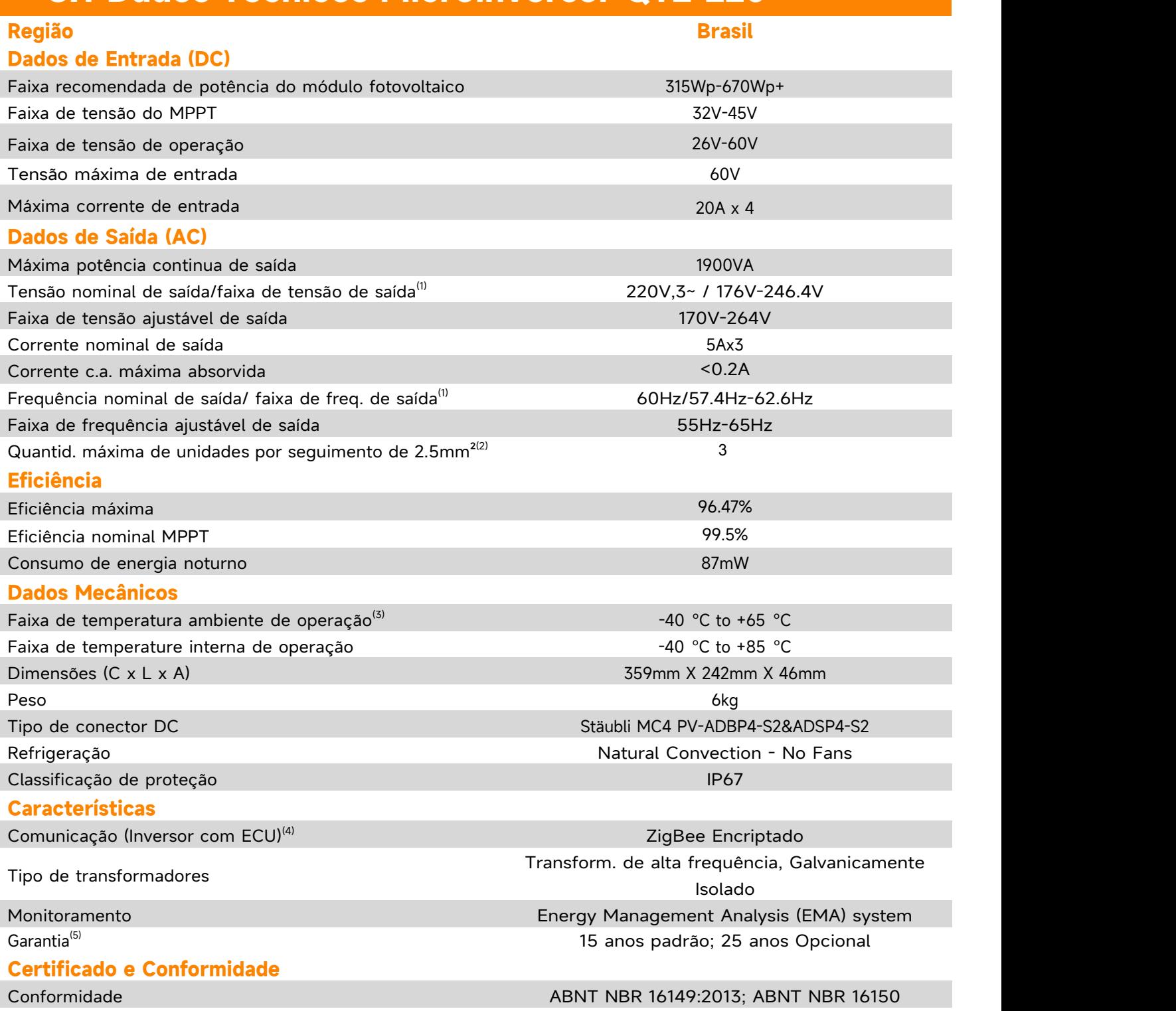

(1) A faixa nominal de tensão/frequência pode ser estendida além do nominal, se necessário pela concessionária de energia.

(2) Os limites podem variar. Consulte os requisitos locais para definir o número de microinversores por ramo em sua área.

(3) O inversor pode entrar no modo de degradação de energia em caso de instalação com ventilação deficiente e dissipação de calor.

(4) Recomenda-se registrar no máximo 80 inversores em uma ECU para garantir uma comunicação estável.

(5) Para se qualificar para a garantia, os microinversores da APsystems precisam ser monitorados através do portal EMA. Consulte nossos termos e condições de garantia disponíveis em latam.APsystems.com.

© Todos os direitos reservados

As especificações estão sujeitas a modificações sem aviso prévio Por favor, certifique-se de que está utilizando a versão mais recente disponível em: latam.APsystems.com

# **9. QT2-220 - Diagrama de Ligação**

#### **9.1 QT2-220 Conectado à Rede Trifásica do Tipo Delta**

<span id="page-21-1"></span><span id="page-21-0"></span>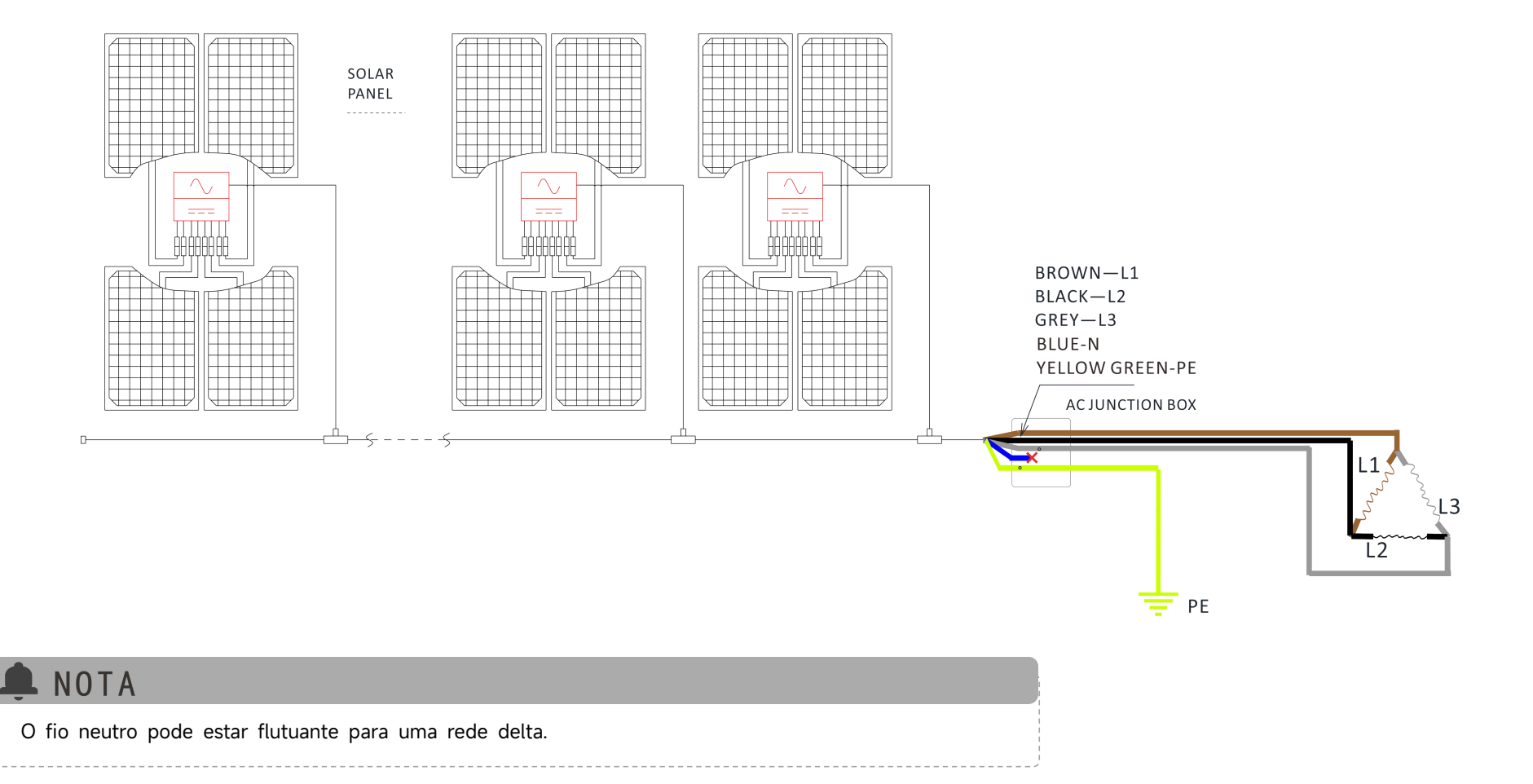

# **9. QT2-220 - Diagrama de Ligação**

#### **9.2 QT2-220 conectado à rede trifásica de Y**

<span id="page-22-0"></span>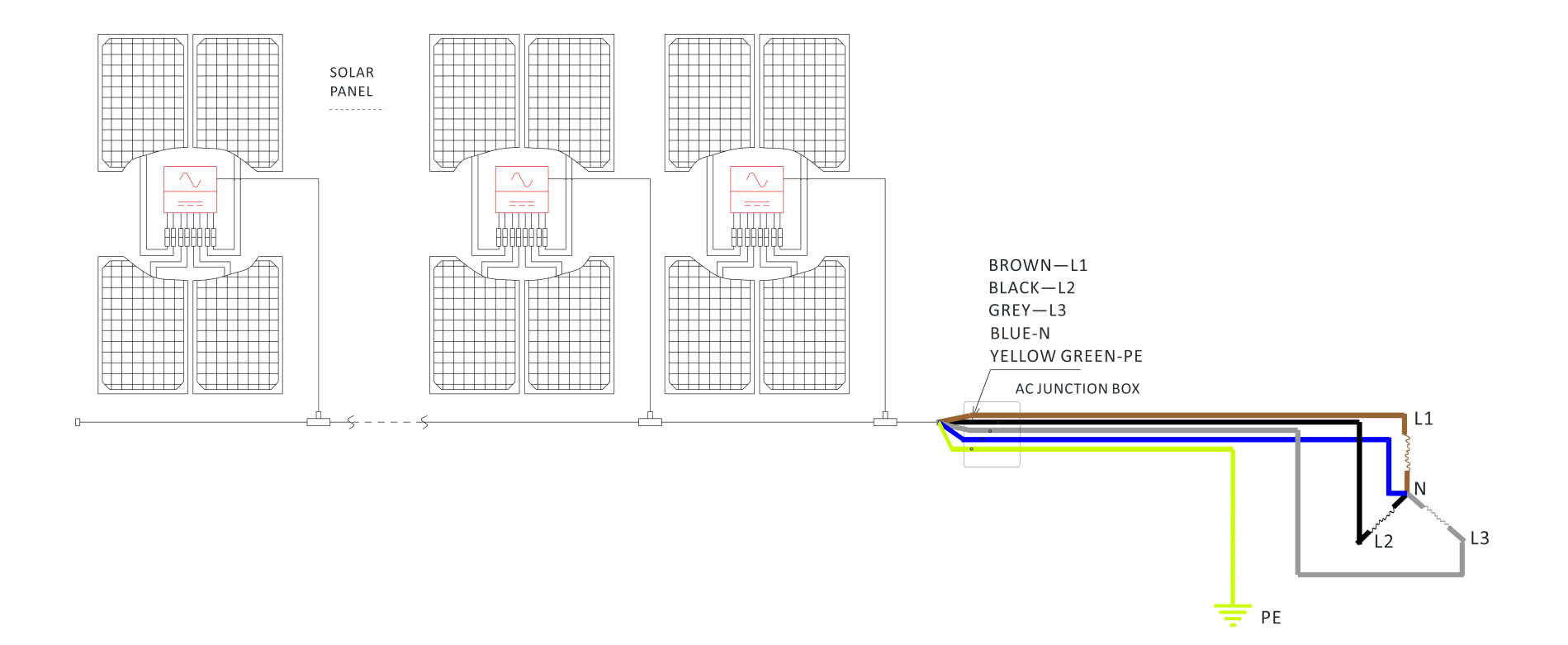

# **10.Acessório QT2-220**

#### **10.1 Dimensões**

<span id="page-23-1"></span><span id="page-23-0"></span>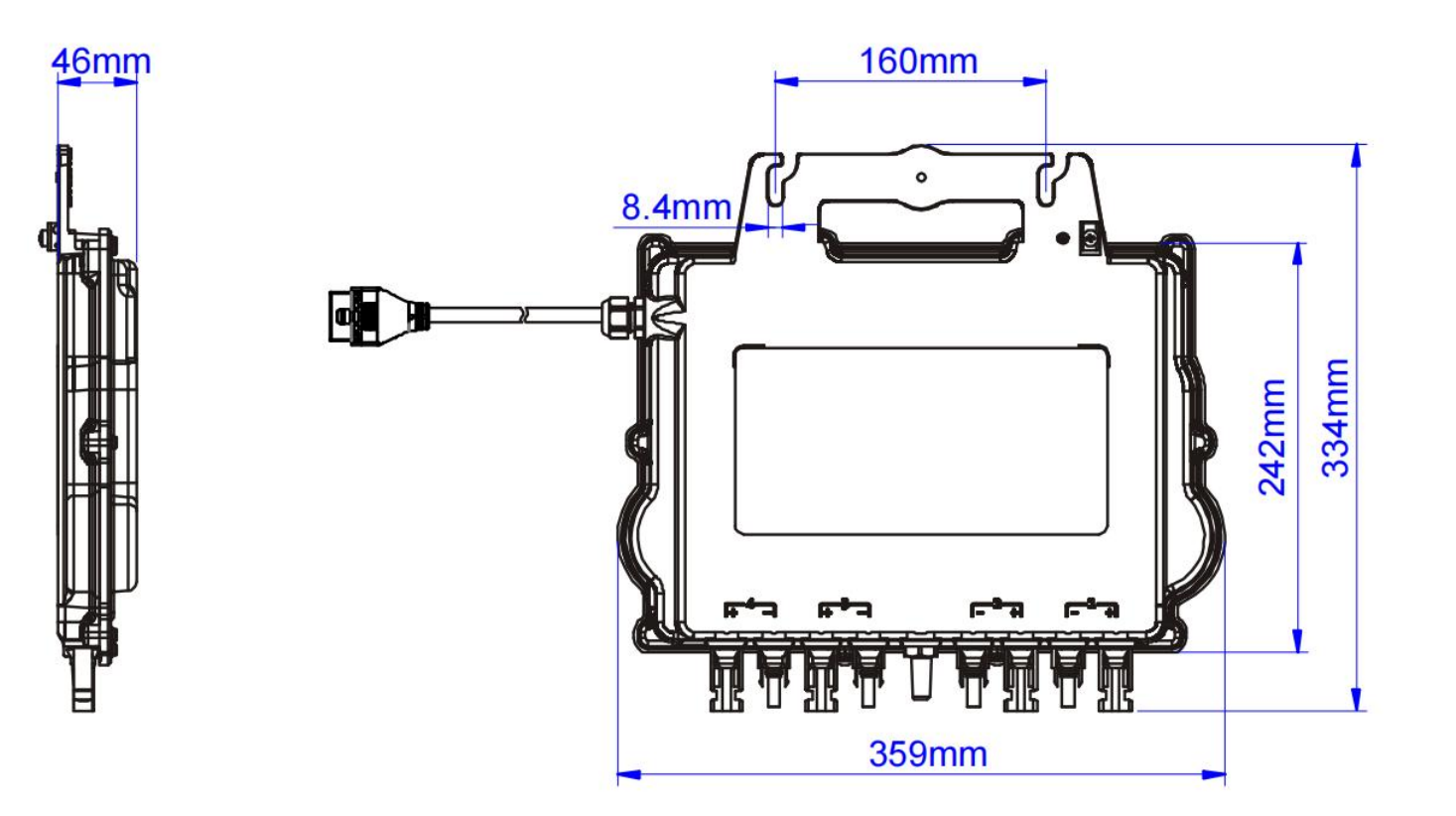

# **10.Acessório QT2-220**

#### **10.2 Diagrama de Fios**

<span id="page-24-0"></span>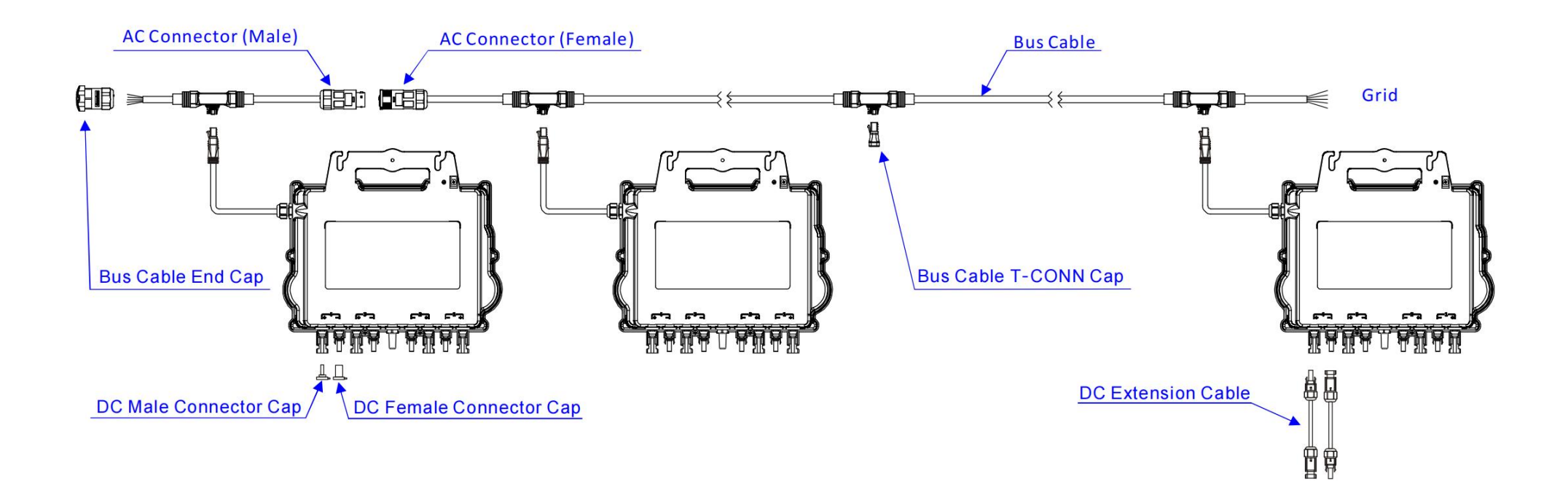

# **11.APsystems Mapa de Instalação do Microinversor**

O mapa de instalação do APsystems é um diagrama da localização física de cada microinversor em sua instalação FV. Cada microinversor APsystems tem duas etiquetas de número de série. Retire a etiqueta e fixe-a no respectivo local no mapa de instalação do APsystems.

Modelo de mapa de instalação

<span id="page-25-0"></span>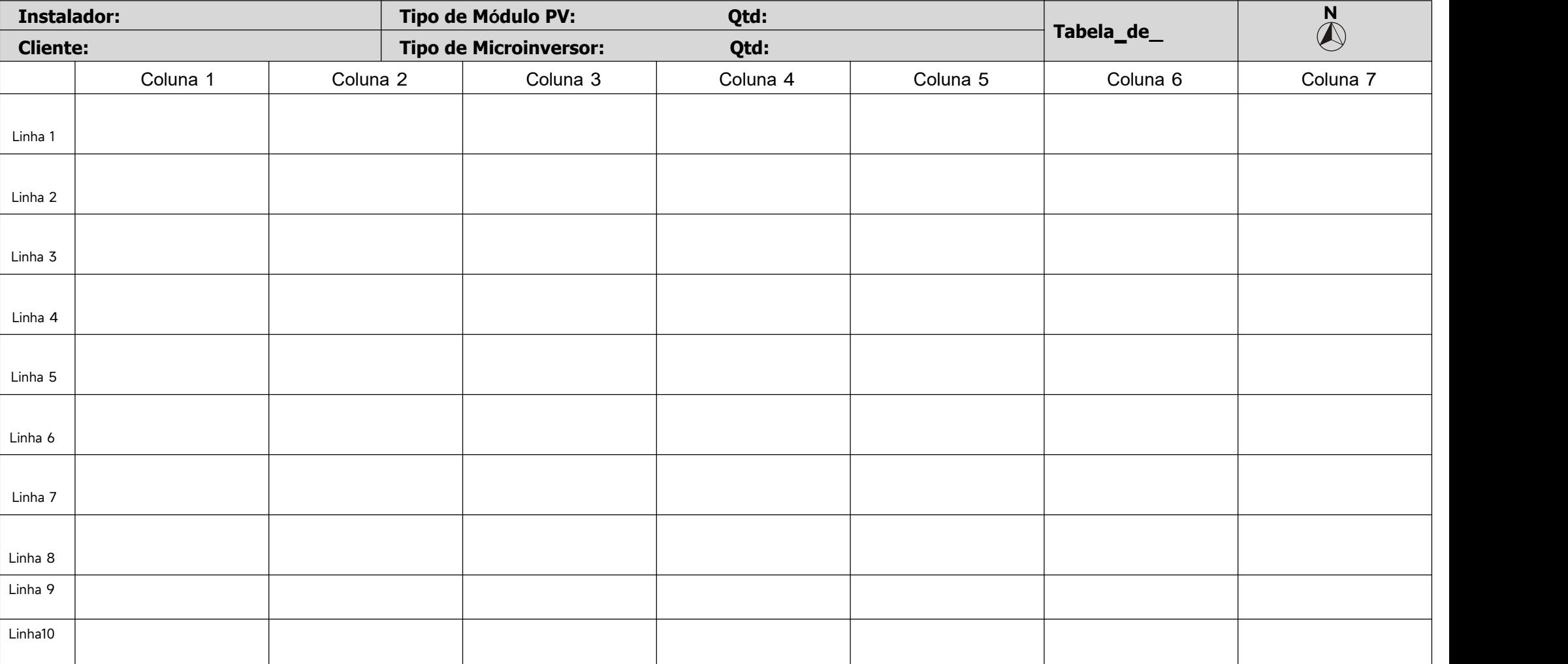